## **Regional Council Live Webcast**

Due to Covid-19 and social distancing requirements, Halifax Regional Council meetings will be virtual.

## To watch this meeting live:

- Click the "Regional Council Live Webcast" link
- Click "Watch on the web instead"
- 3. Click "Join anonymously"

## How to join:

- 1. Select the Video link: Regional Council Live Webcast
- 2. A Microsoft Teams Window will open:

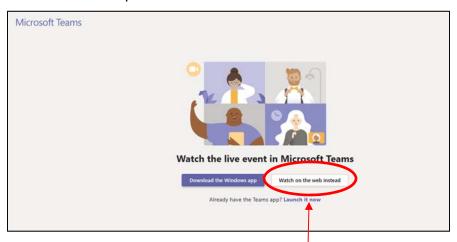

- 3. Select watch the event on the web
- 4. A window will open saying Welcome to the live event!

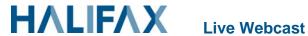

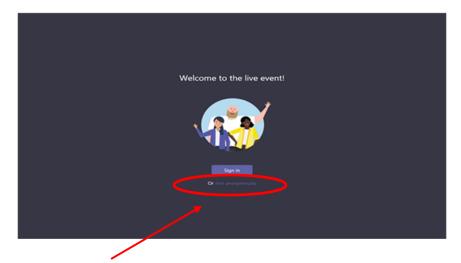

- 5. Select **Join anonymously** by clicking the text below the sign-in button.
- 6. You will be taken to the Webcast Council Meeting.
  - If the live event hasn't started, you'll see the message

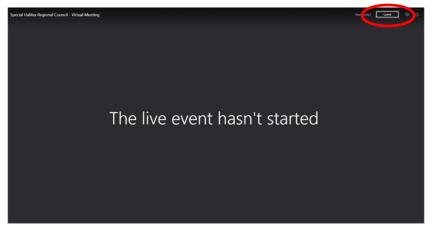

- 7. To leave the event click the Leave button in the upper right corner of the window
- 8. To watch the event again, use the same link to see the recording

Note: If you try and sign-in you will not be able to access the meeting.

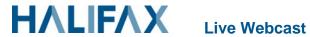